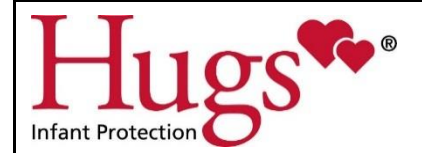

## **TESTING OF THE PATIENT SECURITY SYSTEM**

Documentation should be requested from manufacturers of all other systems that interface with the Patient Security System as to their testing requirements.

## **1. How the system works:**

- a. The Patient Security System is a fully Supervised System. This means the System is constantly checking its own components; i.e., the Tags, the Patient Security Receivers, and Portal Exciters.
- b. The Tags transmit a signal every 10 seconds to the system, which monitors and logs that signal. Should a tag fail (stop transmitting that signal), the Hugs Application will provide a notice of the failure of that Tag. This is called a Supervision Alarm. Therefore, it may not be necessary to check each Tag on an individual basis outside of their normal use.
- c. Secondly, every minute or two, the Hugs Application is supervising the Patient Security Receivers and Portal Exciters. If there is a problem with either of these devices, the Hugs Application will provide a notice of the failure of that device.

## **2. How should the system be tested?**

Stanley Healthcare (manufacturer of the Patient Security System) recommends checking the system's technical functions on a monthly basis. You will receive a Customer Technical Binder from IMS at the end of your installation (this is delivered by your IMS representative about a month after installation is complete). This binder will contain detailed instructions on how to test the system as well as a spread sheet (a sample spreadsheet is included in this section of the Implementation Planner) developed just for your hospital based on your particular installation. This type of testing would typically be done by the Hospital technical staff, Engineering or Bio-Medical Departments.

In addition, system functional testing must be checked periodically. This testing will verify operation of the tags, portal exciters, patient security receivers, and other peripheral equipment connected to the Hugs Application, such as door locks, door position switches, elevator interfaces, access controls, paging systems, etc. This type of testing is typically done by the Security Department or the Clinical Staff.

## **3. Checking the system:**

- a. Take one of the Hugs Tags that your hospital currently has in inventory; apply a strap to it so you can verify that the Tag is being admitted properly.
- b. Take the Tag to each of the exit points, and test the Portal Exciters. Verify that an Exit Alarm sounds, and an alarm message is seen on the workstation monitor.

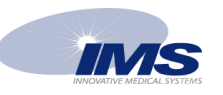

**NOTE:** If there are doors at the exit point, these doors will likely have to be open before the alarm will occur. Take the Tag to each of the doors, and test the door sensors. If the door sensors are working properly, no alarm will occur when the Tag is present at the door and the door is closed. Opening the door with the Tag present will cause an alarm to occur. Proper operation is also verified by looking at the floor plan display and watching the door indicators (green doors) open and close.

- c. Take the Tag to each of the exit points; and test door locks, if applicable. (i.e., if the Tag comes near door, it will lock).
- d. Take the Tag to each exit door with access control. Verify that the access control system is disabled when the Tag is at the door.
- e. Take the Tag to each of the elevators, testing to see that (1) an alarm occurs, regardless of the doors being open or closed; (2) an alarm occurs if the doors are open; (3) an alarm occurs when the doors are open and the elevator will not leave the floor; (4) no alarm occurs, but the elevator will not leave the floor.
- f. Cause a "tamper" (either cut the strap or disengage the metal prongs on each side of the Tag). Verify that you get a Tamper Alarm.
- g. Document all information on the Hugs Application Testing log, located in \_\_\_\_\_\_\_\_\_\_\_.

**Suggestion:** Placing a Hugs Tag on a stuffed animal, admitting it to the system, and displaying it at the nurse's station is a good tool to use to periodically check the system, as well as being a good demonstration tool for Childbirth Education classes, tours, etc.

*Note: Because the Hugs Tag has the BabySense feature, it will need to be disabled for this Tag while testing. (Click the hearts next to the test tag; a drop down menu appears; choose "Disable BabySense". The tag should be highlighted in light blue to indicate that BabySense has been turned off.) Upon discharge, BabySense will be reset automatically or you can click on the hearts next to the test tag and "Enable BabySense" if needed.*

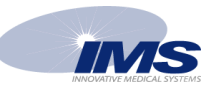